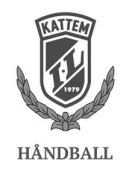

## TurneringsAdmin-Live

## Innlogging på pad

Lås opp Ipad med kode: **1 2 3 4 5 6**

## For å hente kamprapport

- Start Safari (nettleser)
- Gå til siden ta.nif.no
- Logg på med følgende (nøyaktig som det skrives under):

Brukernavn : **kattem**

Passord : **kattem2017**

- Gå til klubb og Live-kamper

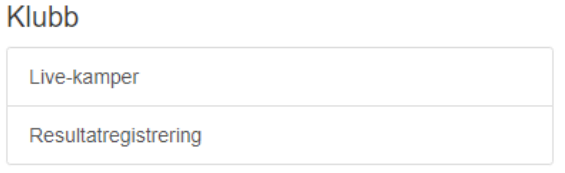

- Sjekk at du står på årets sesong og riktig dato (dagens dato), velg så **DIN** kamp fra lista.

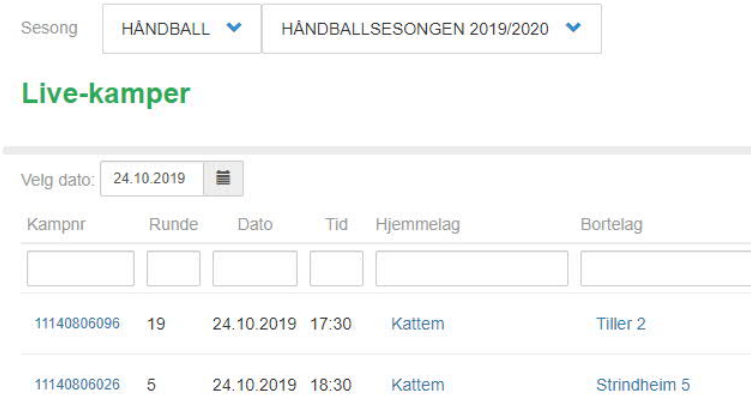

- Følg så retningslinjene for LIVE.